Link to article: https://discover.claromentis.com/knowledgebase/articles/922/integrate-news-with-slack-using-rss

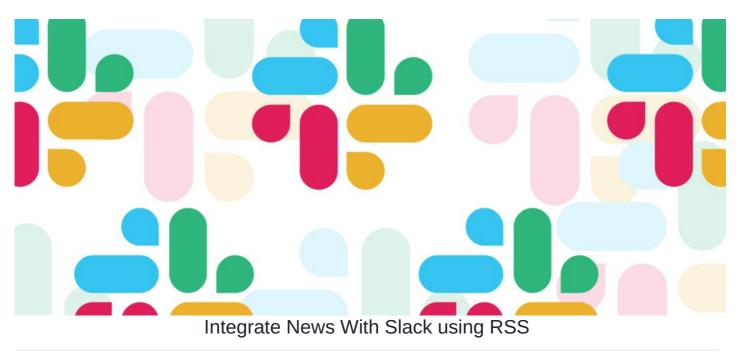

## Overview

If you are using Slack, you may want to create an automated post to a channel every time there is a new article published on the News application within Claromentis.

Follow this guide to set this up.

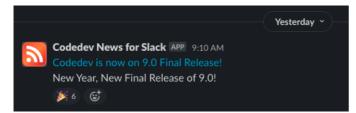

### **Requirements:**

- Slack account with admin rights to install app
- Install RSS app from Slack App Directory
- Claromentis News Admin right

# How to

#### Step1: Preparing RSS Feed from News App

1. On your Claromentis system, navigate to Admin > News > Export news channel as RSS

- 2. Click +Add RSS Feed to create a new feed.
- 3. Provide a Title, and select which channels you wish to be included in the feed.

Admin > News > RSS feeds > Create news feed

| Create nev    | vs feed                                                                                                    |
|---------------|----------------------------------------------------------------------------------------------------|
| Title         | Intranet News for Slack                                                                                                    |
| News channels | <ul> <li>Inside Claro</li> <li>Marketing</li> <li>Mike Testing Universe</li> <li>Sales</li> <li>Slider</li> <li>Tech</li> <li>General News</li> </ul> |
|               | Save                                                                                                    |

having internal news exposed to the public.

| Admin > Ne                    | ws > RSS fee      | ds                                                |                                                  |                |
|-------------------------------|-------------------|---------------------------------------------------|--------------------------------------------------|----------------|
| RSS fee                       | eds               |                                                   |                                                  | + Add RSS Feed |
| Title                         | Date<br>Created   | Link                                              | News<br>channels                                 |                |
| Intranet<br>News for<br>Slack | 5 January<br>2023 | https://codedev.claromentis.com/news/rss/f6c ff6d | Marketing,<br>Sales,<br>Tech,<br>General<br>News | 中 C 画          |

### Step 2: Add RSS Integration in Slack

- 1. Visit RSS Page in Slack App Directory
- 2. Under Add a Feed, paste the unique RSS Link
- 3. Select which Slack channel you wish to post

| Add a Feed<br>Feed URL | https://codedev.claromentis.com/news/rss/x | XXXXXXX                            |
|------------------------|--------------------------------------------|------------------------------------|
|                        |                                            | Need authentication? Show settings |
| Post to Channel        | # general                                  | v                                  |
|                        | Subscribe to this feed                     |                                    |

4. Submit by clicking Subscribe to this feed.

5. Done! Publish an article and see it appears on your designated Slack channel. Both title and news abstract are visible in Slack with a direct link to read the full article.

## **Useful Info**

- Slack RSS feed will only publish new items added to the selected news channels after the integration is made. (Old news articles won't be published)
- On average there is a 10-30 minutes delay from the time news is published until it appears on your Slack channel.

Last modified on 1 December 2023 by Hannah Door

Created on 5 January 2023 by Michael Christian Tags: news, rss, slack